# Moodle Mobile App

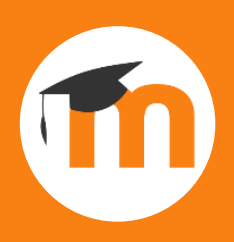

## Learn how to access and use our Moodle Mobile App.

### **Step 1 Step 2**

Find and install the **Open-LMS** app from your device app store.

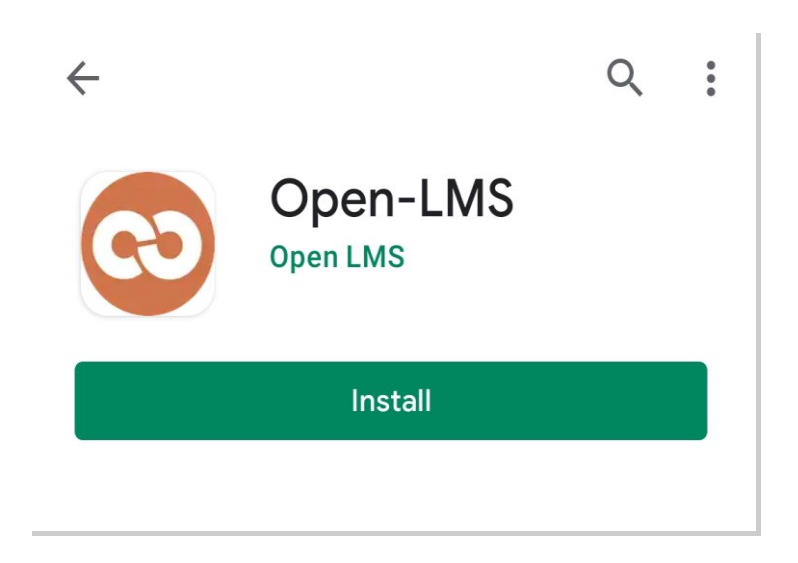

### **Step 3 Step 4**

Sign in using your college email address and normal computer password.

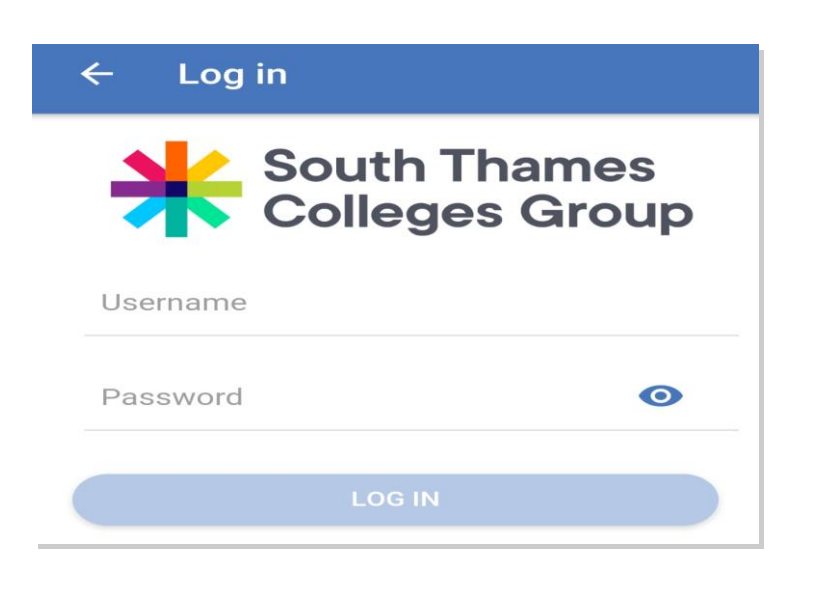

Open the app, and under Your site, type: **https://moodle.stcg.ac.uk**

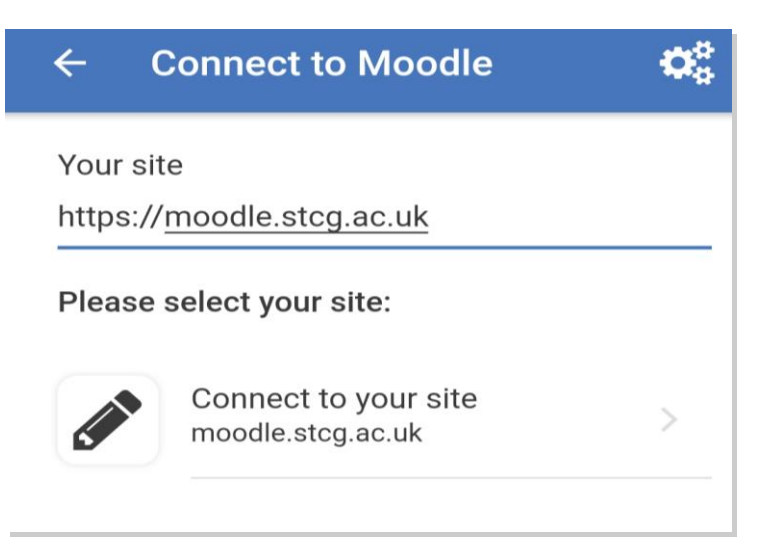

Once signed in, you will see our Moodle homepage. Click **Dashboard** to see your courses.

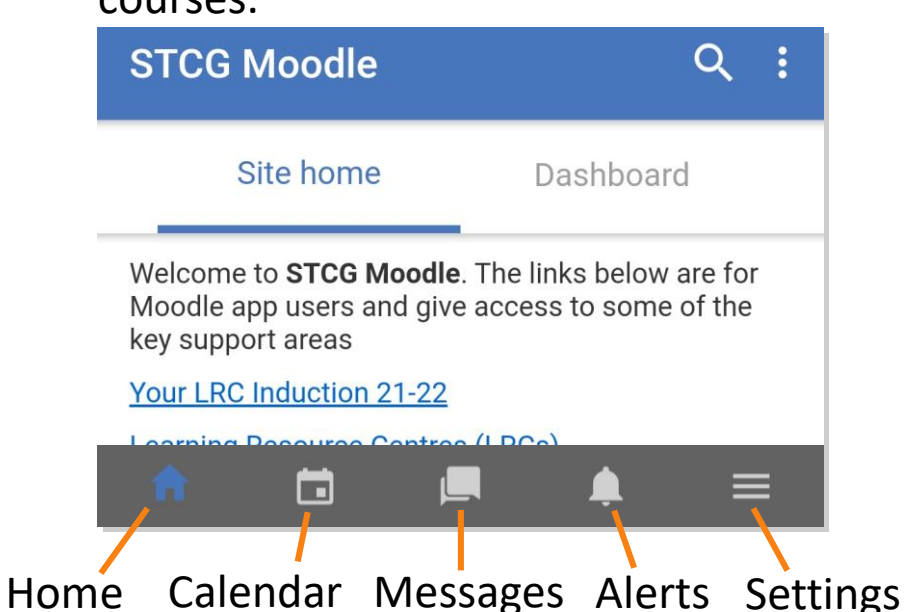

If you need any help, or you have forgotten your password, please email us at **AskLRC@stcg.ac.uk**

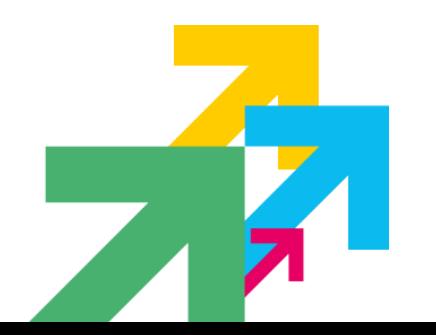

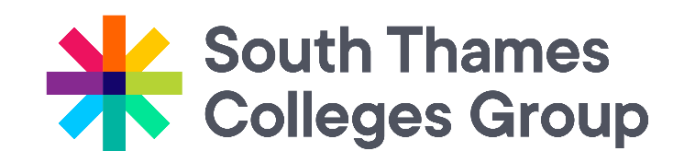

This resource was created by the Quality & Innovation team ©2021 | South Thames Colleges Group